# Accessibility, Inputs & Vue

## Isn't the Web Accessible?

## «The power of the Web is in its universality. Access by everyone regardless of disability is an essential aspect.»

Sir Tim Berners-Lee, 1997 https://www.w3.org/Press/IPO-announce

It is.

In theory.

## «59,653,607 distinct accessibility errors were detected across the 1 million home pages—an average of 59.6 errors per page.»

The WebAIM Million – Errors and Error Density, 2019 https://webaim.org/projects/million/

Neglect

#### WCAG Failure Type

- -

Low contrast text

Missing alternative text for images

Empty links

Missing form input labels

Missing document language

Empty buttons

| # of home pages | % of home pages |
|-----------------|-----------------|
| 852,868         | 85.3%           |
| 679,964         | 68%             |
| 581,408         | 58.1%           |
| 528,482         | 52.8%           |
| 329,612         | 33.1%           |
| 250,367         | 25%             |

| Framework   | # (and %) of home<br>pages | Avg. # of<br>errors | % decrease/increase of<br>errors |
|-------------|----------------------------|---------------------|----------------------------------|
| MooTools    | 27,033 (2.7%)              | 52.3                | -12.6%                           |
| TweenMax    | 25,802 (2.6%)              | 58.3                | -2.3%                            |
| Mustache    | 11,803 (1.2%)              | 65.5                | 9.9%                             |
| Knockout.js | 7,046 (0.7%)               | 65.6                | 10.0%                            |
| React       | 31,960 (3.2%)              | 65.5                | 10.1%                            |
| Backbone.js | 22,678 (2.3%)              | 69.3                | 16.6%                            |
| Angular     | 14,939 (1.5%)              | 70.9                | 19.2%                            |
| RequireJS   | 21,168 (2.1%)              | 71.1                | 19.7%                            |
| Handlebars  | 15,307 (1.5%)              | 73.5                | 23.6%                            |
| Vue.js      | 6,639 (0.7%)               | 73.7                | 23.7%                            |
| Prototype   | 14,376 (1.4%)              | 74.2                | 24.8%                            |

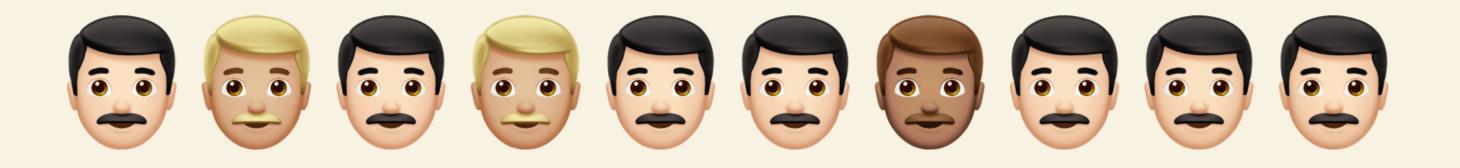

# **It's not us. It's society.** But also us.

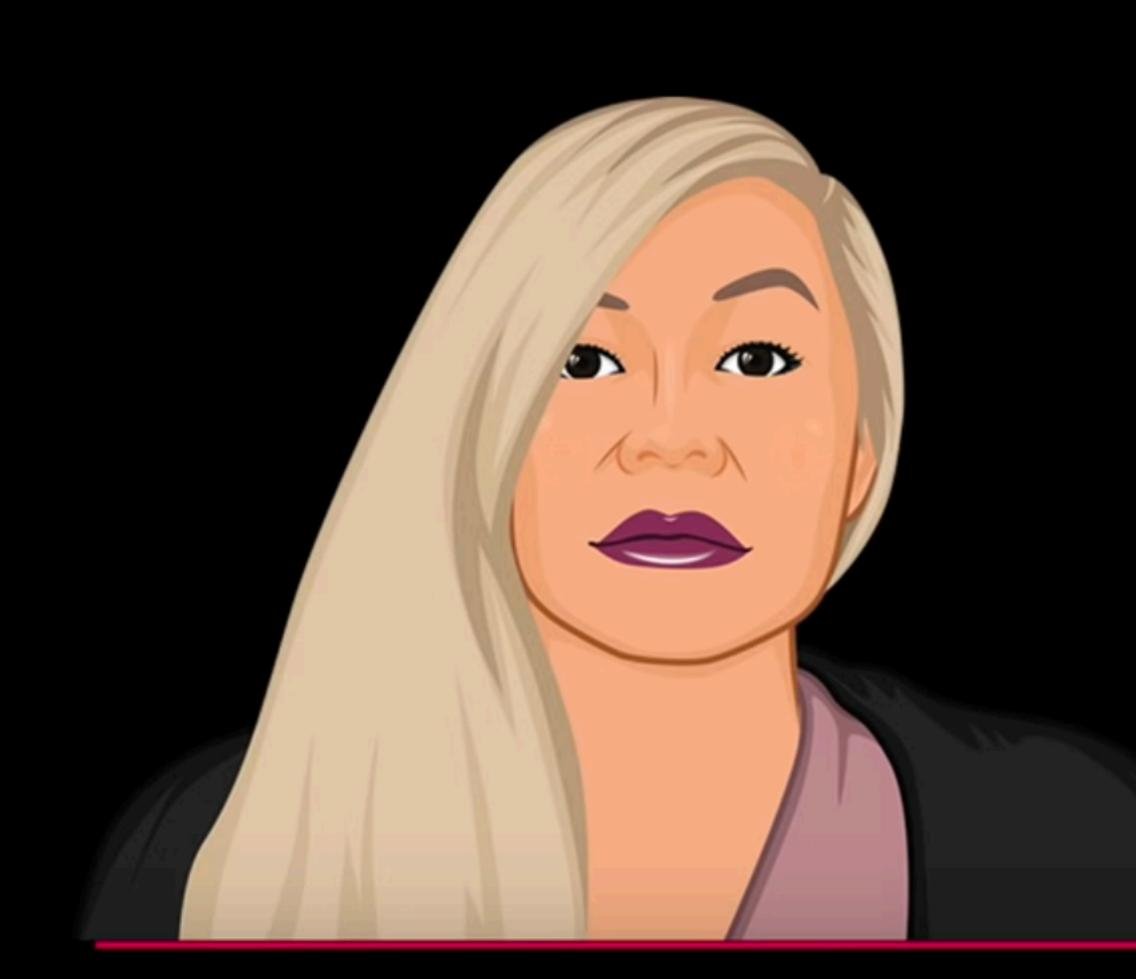

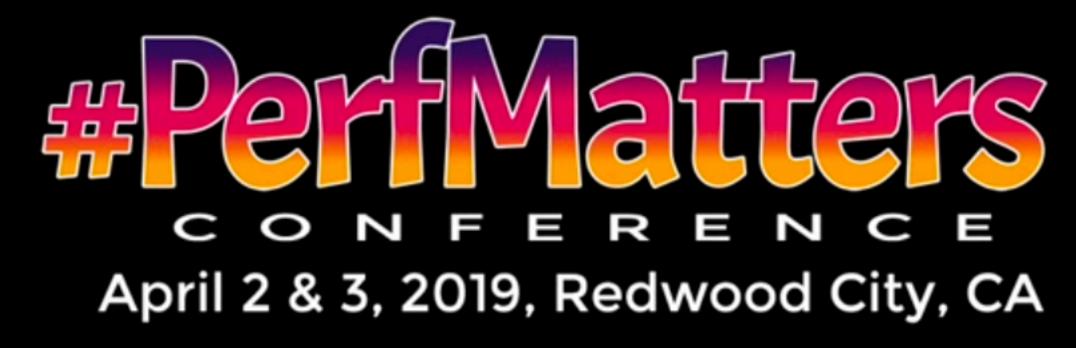

#### www.PerfMattersConf.com

## How Privilege Defines Performance

**Tatiana Mac** 

## Web Accessibility In Context

https://www.smashingmagazine.com/2019/06/web-accessibility-context/

#### We need to act.

If we don't want to look like a bunch of overpaid bollocks.

Complexity

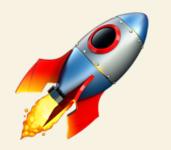

## Accessibility is no rocket science.

## Babelfish

#### WAI

#### W3C Web Accessibility Initiative

https://www.w3.org/WAI/

#### ARIA

#### Accessible Rich Internet Applications

https://www.w3.org/WAI/standards-guidelines/aria/

#### WCAG

## Web Content Accessibility Guidelines

https://www.w3.org/WAI/standards-guidelines/wcag/

## ally

#### Shorthand for accessibility

## Making the Web Accessible

# «The only way this work gets done is if we start small, and if we work together.»

Ethan Marcotte – The web we broke https://ethanmarcotte.com/wrote/the-web-we-broke/

#### Collaboration

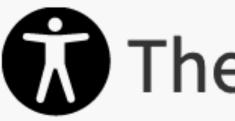

https://allyproject.com/

## The A11Y Project

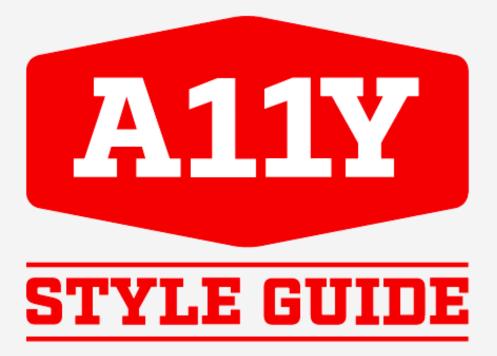

https://a11y-style-guide.com/

#### https://inclusive-components.design/

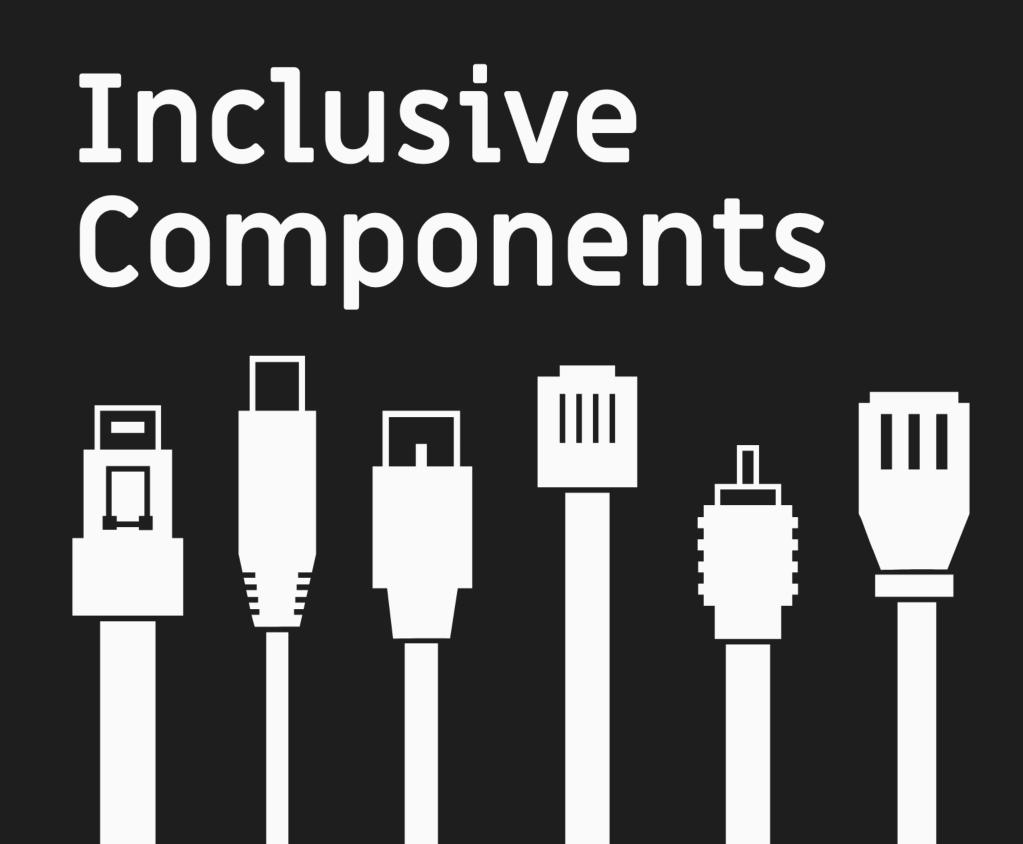

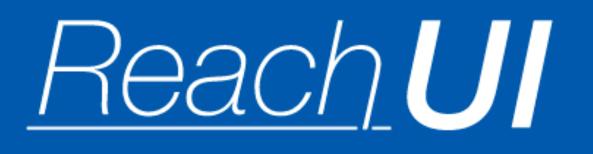

#### https://ui.reach.tech/

for accessible web-apps

https://accessible-app.com/

# **Patterns & Strategies**

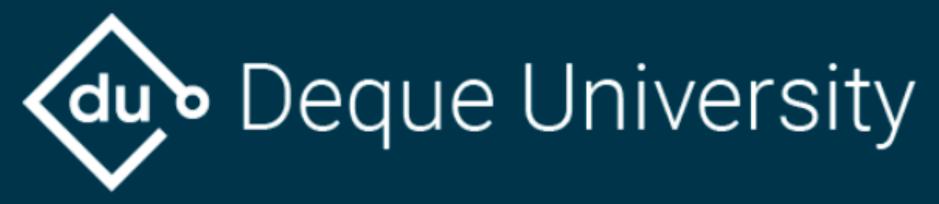

#### https://dequeuniversity.com/

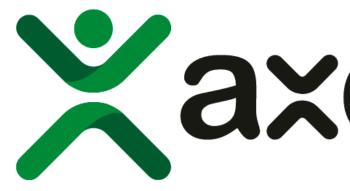

https://axesslab.com/

# Xaxess lab

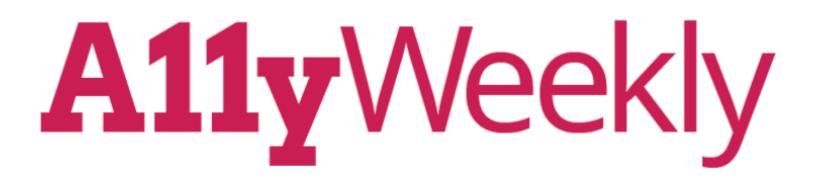

https://a11yweekly.com/

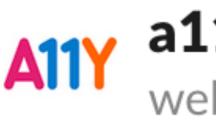

## A11Y a11y web-a11y.slack.com

## Use semantic markup.

And ARIA where applicable.

## Use Assistive Technology.

#### Ask users.

#### They are the experts.

# Put Accessibility in the Definition of Done

... and be it your own.

# Accessible Inputs

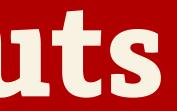

# «59% of the 3.4 million form inputs identified were unlabeled (either via <label>, arialabel, or aria-labelledby).»

The WebAIM Million – Form Labeling

<form action="/contact" method="POST"> <div class="form-group"> <label>Name <span class="required">\*</span></label> <input type="text"> </div> </form>

### imes edit text blank

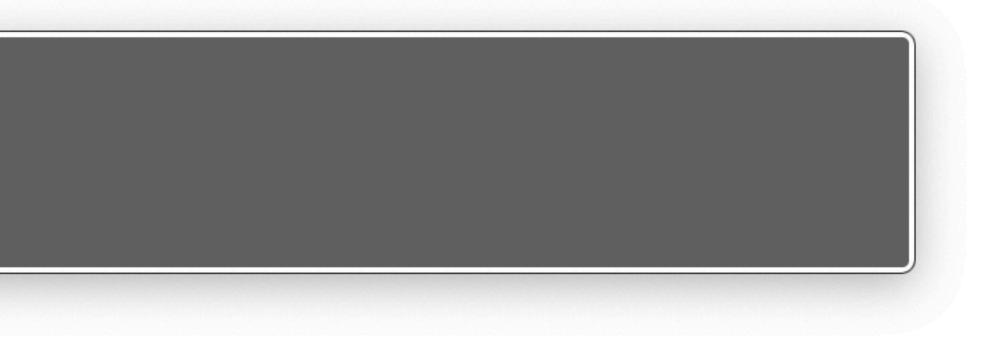

# Labeling

### <input type="text" id="name" name="name" />

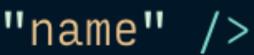

### <label for="name">Name <span class="required">\*</span></label>

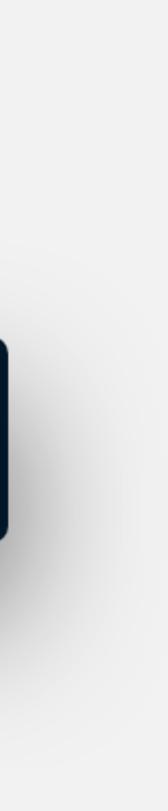

<label for="name">Name <span class="required">\*</span> <input type="text" id="name" name="name" /> </label>

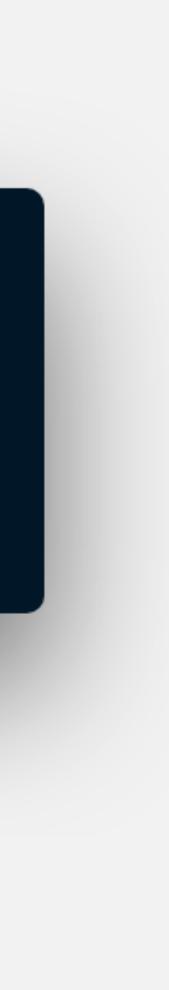

## imes NAME \*, edit text with autofill menu

aria-label

### <button @click="likePost">\$ </button>

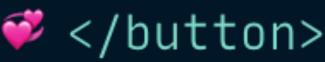

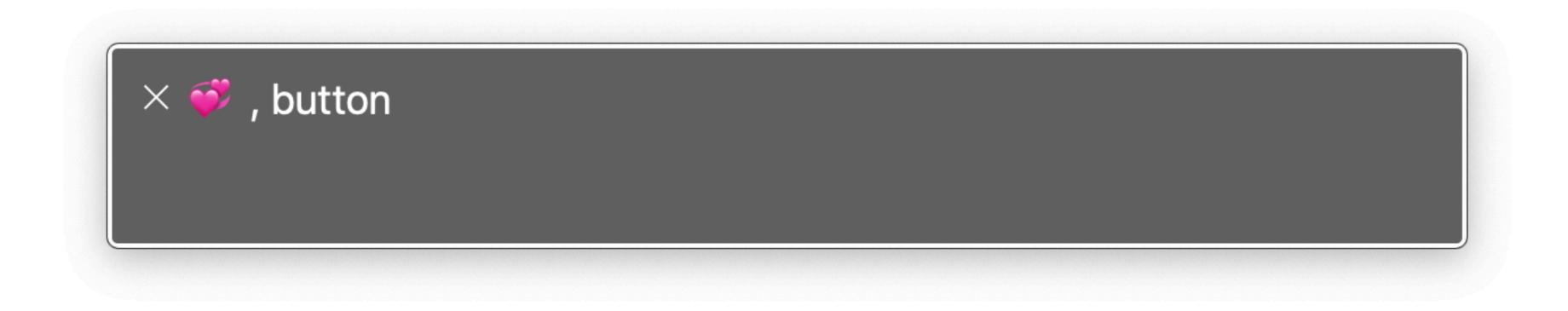

# <button aria-label="Like Post" @click="likePost" >\$\$\$ </button>

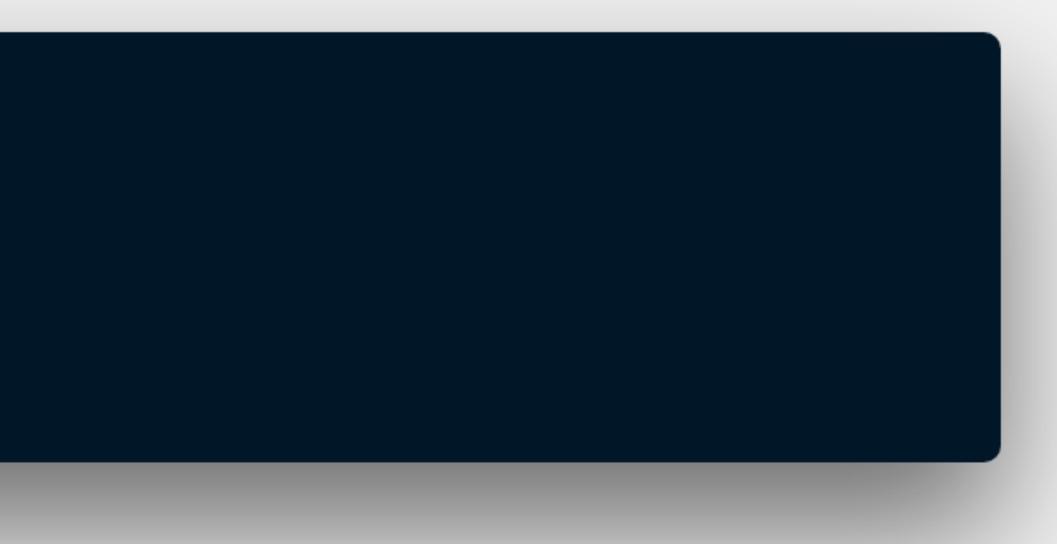

### imes Like Post, button

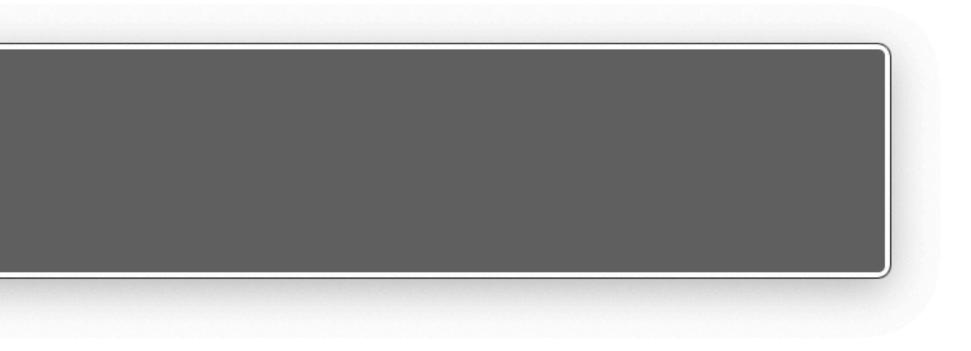

# **Accessible Icon Buttons**

https://www.sarasoueidan.com/blog/accessible-icon-buttons/

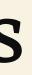

# Marking required fields

<div class="form-group"> <label for="name"> Name </label> <input type="text" id="name" name="name"> </div>

### <span class="required">required</span>

### imes NAME REQUIRED, edit text

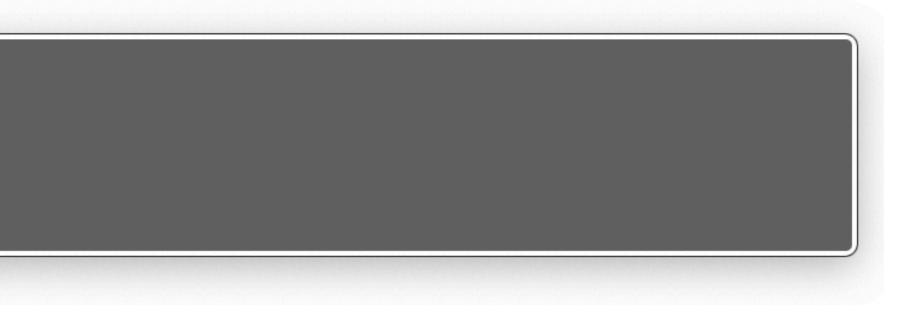

# «WAI-ARIA provides a collection of accessibility states and properties [...].»

https://www.w3.org/TR/wai-aria/#usage

# aria-hidden

Hide an element from Assistive Technology

# Hiding elements from screen readers using aria-hidden

https://www.accessibility-developer-guide.com/examples/sensible-aria-usage/hidden/

<label for="name\_required\_sr\_text"> Name <span class="required" aria-hidden="true" >**\***</span> <span class="sr-only">required</span> </label>

.sr-only {
 clip-path: inset(100%);
 clip: rect(0 0 0 0);
 height: 1px;
 overflow: hidden;
 position: absolute;
 white-space: nowrap;
 width: 1px;

Z

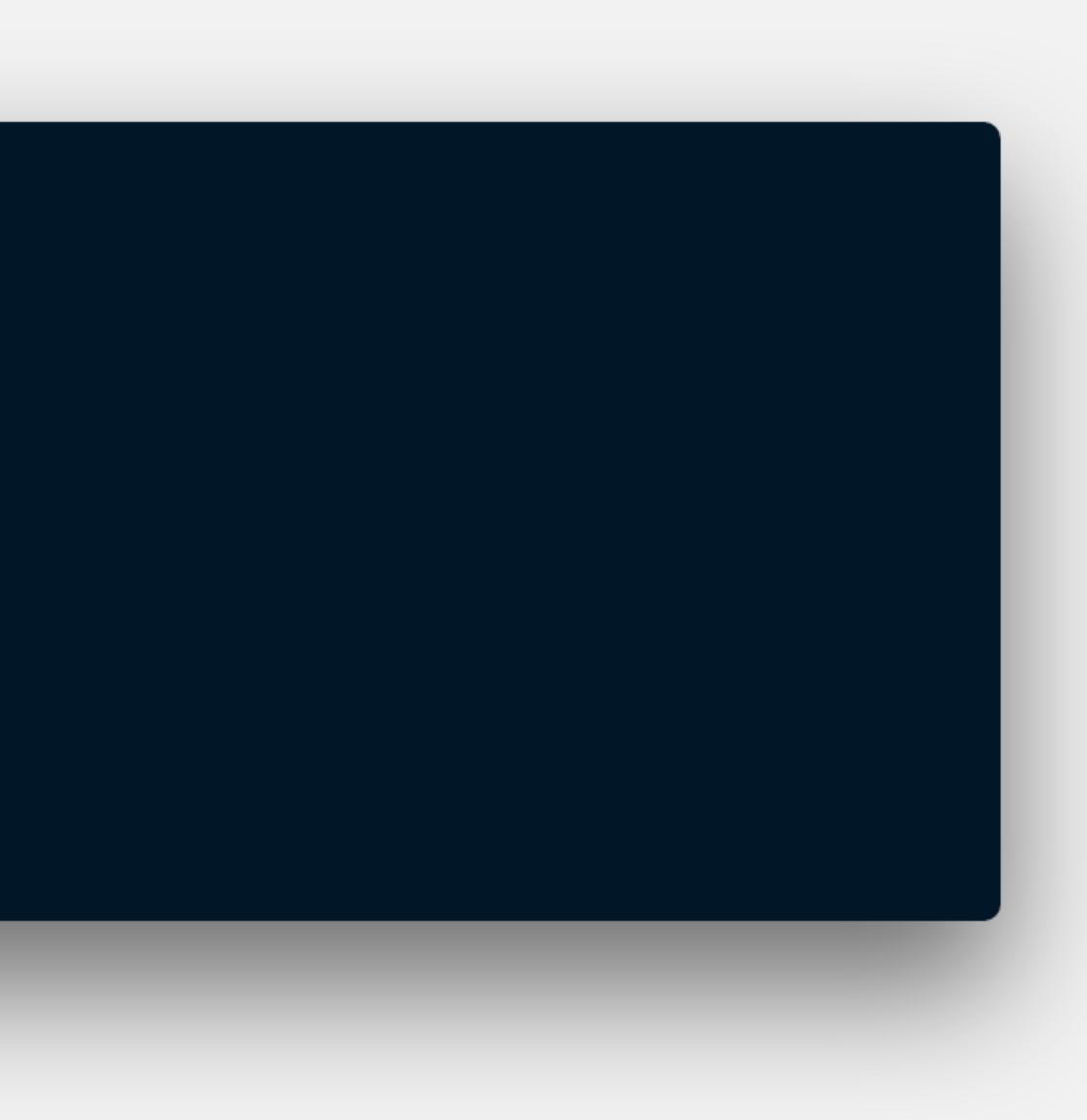

### imes NAME REQUIRED, edit text

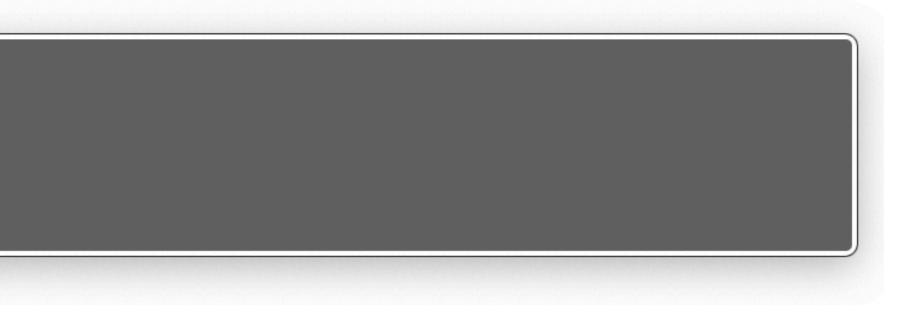

### <input type="text" id="name" name="name" required />

# Required Attribute Requirements

https://developer.paciellogroup.com/blog/2019/02/required-attribute-requirements/

# **Describing fields**

<div class="form-group"> <label for="password"> Password <span class="required">required</span> </label> <input type="password" id="password" name="password" > <small class="aside"> Password Manager. </small> </div>

Your password should be unique to this site. And please use a

### imes PASSWORD REQUIRED, secure edit text

## aria-describedby

Describe an element using the text content of another

# Describing aria-describedby

https://developer.paciellogroup.com/blog/2018/09/describing-aria-describedby/

```
<small

id="desc_pw"

class="aside"

>

Your password should be union

a Password Manager.

</small>
```

### Your password should be unique to this site. And please use

<input
 type="password"
 id="password"
 name="password"
 aria-describedby="desc\_pw"
>

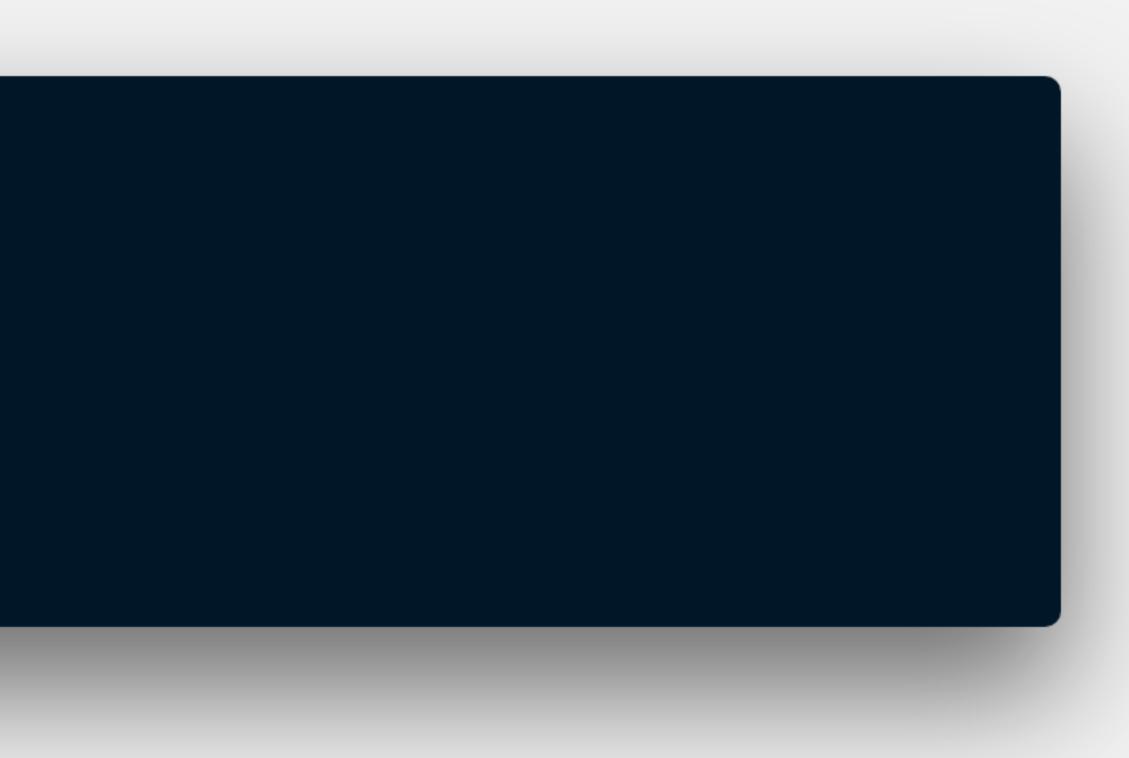

### imes PASSWORD REQUIRED, secure edit text

Your password should be unique to this site. And please use a Password Manager., You are currently on a text field, inside web content. To enter text in this field, type. This is a secure text field.

## Expanding the Toolbox

## Validation & Vue

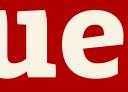

## v-model compatibility

```
props: {
   value: {
     type: [String, Number]
, required: true
   },
}
```

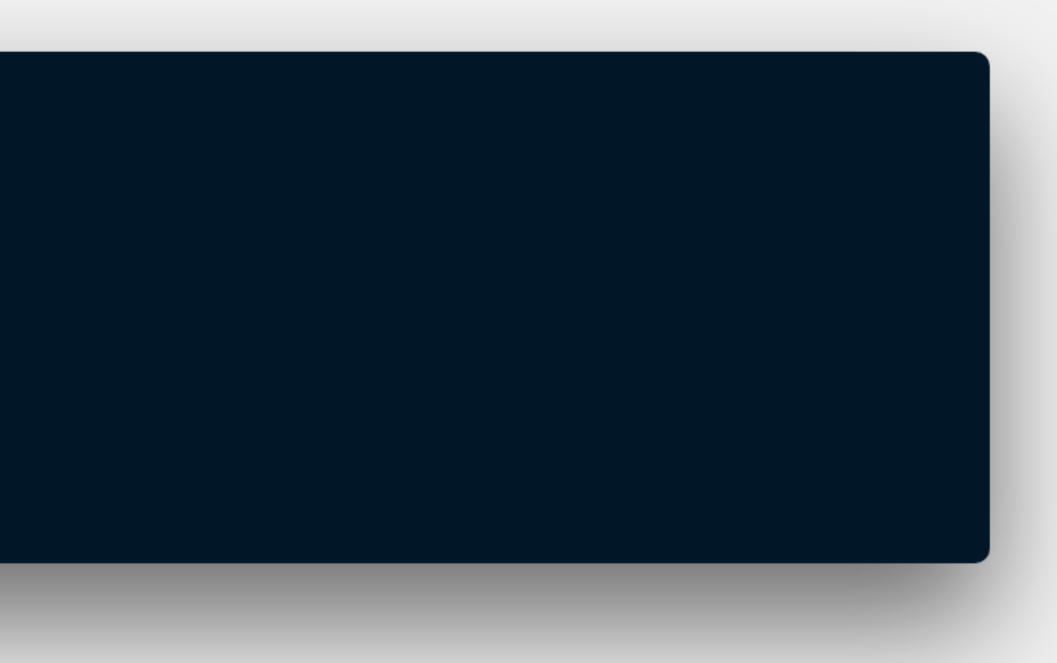

# methods: { updateValue(evt) { this.\$emit('input', evt.target.value) } }

## **Basic Accessibility**

```
props: {
  value: {
   type: [String, Number]
   required: true
,
  ζ,
  label: {
   type: String,
   required: true
  ζ,
 description: {
   type: String,
   default: ''
  ζ
3
```

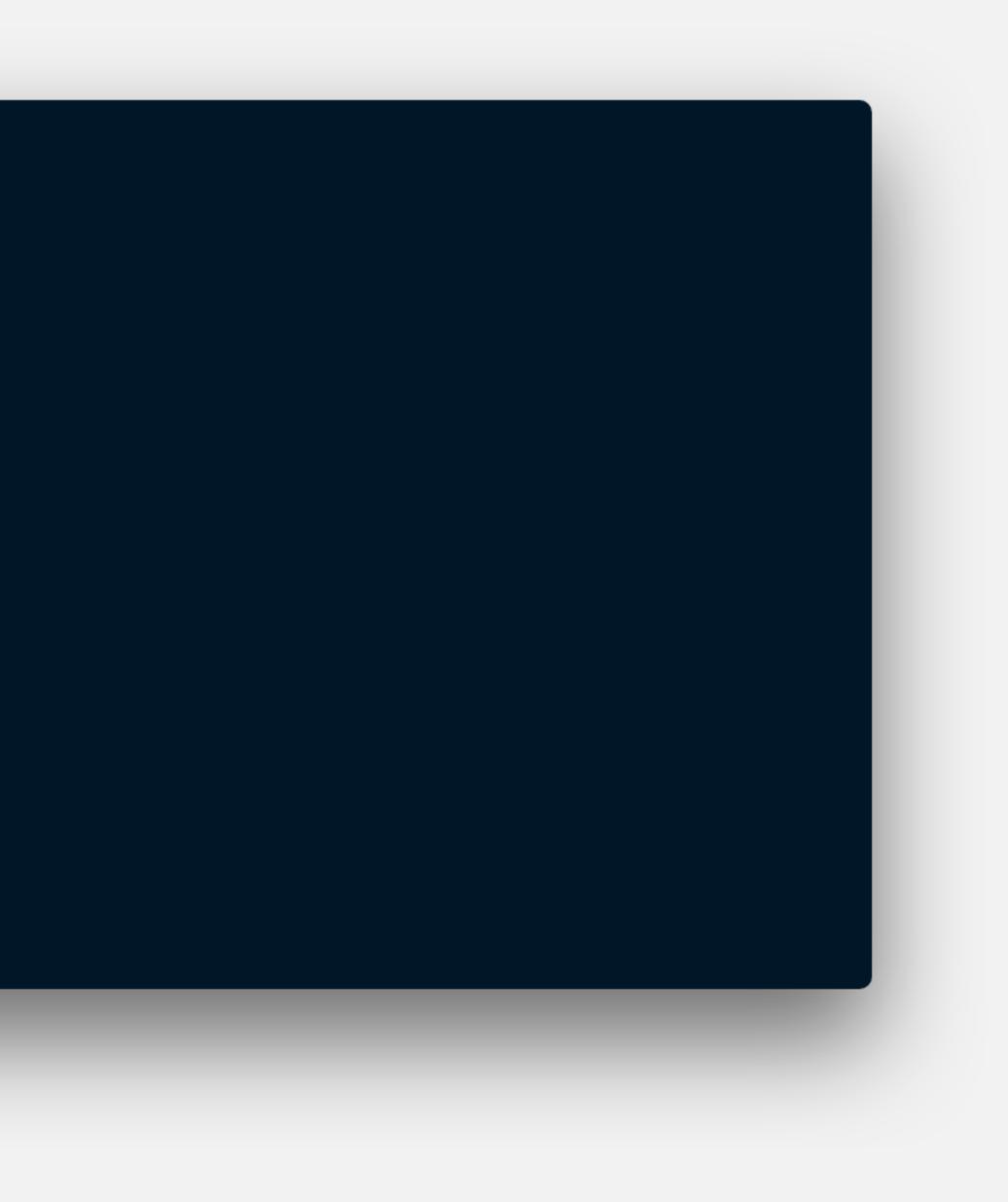

## uuid

3.3.2 • Public • Published a year ago

https://www.npmjs.com/package/uuid

```
data() {
    return {
        id: uuid()
        }
    },
```

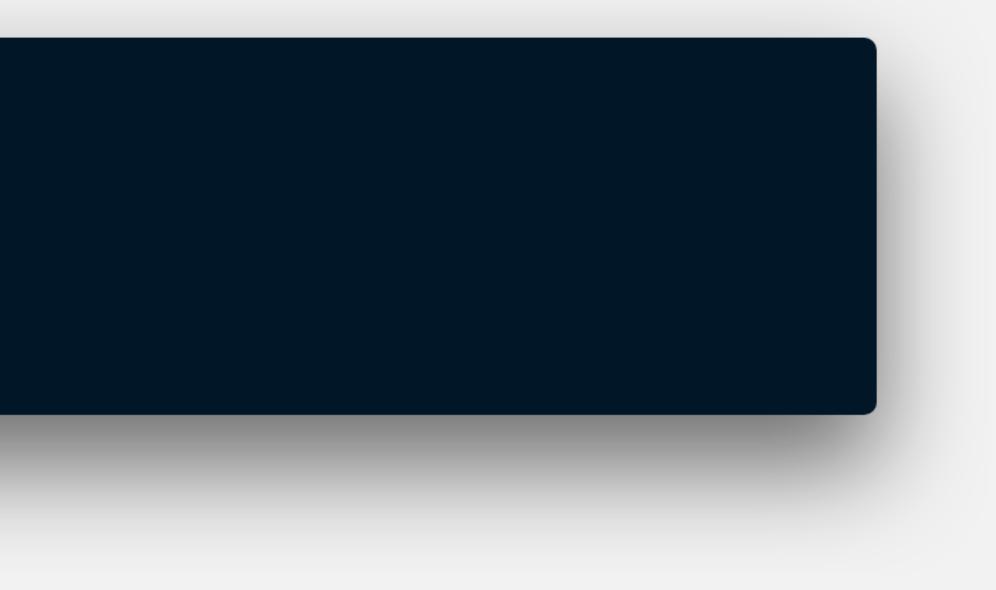

<template> <div class="v-a11y-input"> <label :for="id" class="v-a11y-input\_\_label"> {{ label }} <slot name="required-text"/> </label> <input :id="id" :value="value" :aria-describedby="`\${id}\_\_desc`" *v-bind*="\$attrs" class="v-a11y-input\_\_input" *v–on=*"listeners" @input="updateValue" > v-a11y-input\_\_description">{{ description }} </div> </template>

## export default { inheritAttrs: false alse alse

کے

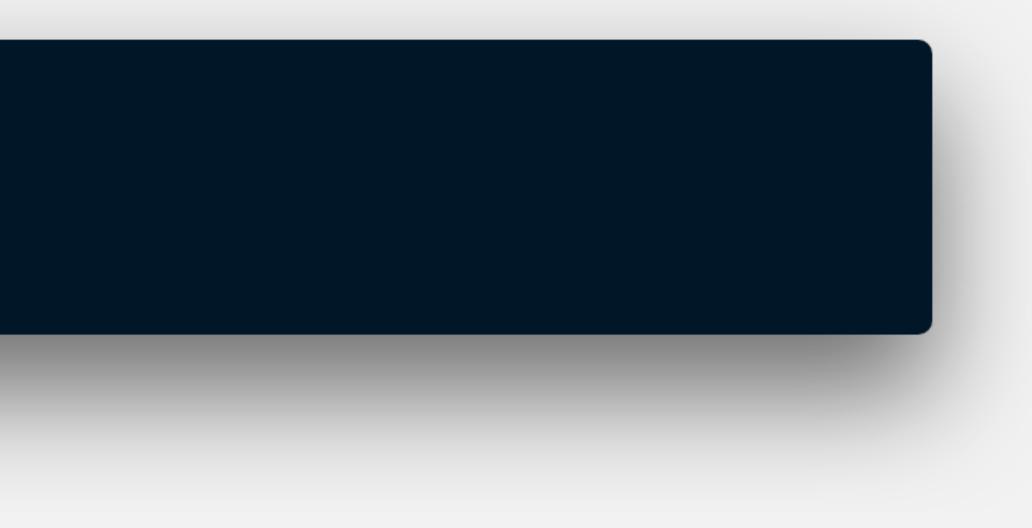

<a11y-input v-model="password" :required="true" type="password" name="password" label="Your password" description=" > <template v-slot:label-text> <span class="aside">required</span> </template> </ally-input>

### Your password has to be at least eight characters long."

## Validation

```
props: {
  value: {
    type: [String, Number]
   required: true
1
  ζ,
  label: {
    type: String,
    required: true
  3,
 description: {
    type: String,
    default: ''
  ζ,
  validation: {
    type: Object,
    required: true
  3
```

ζ,

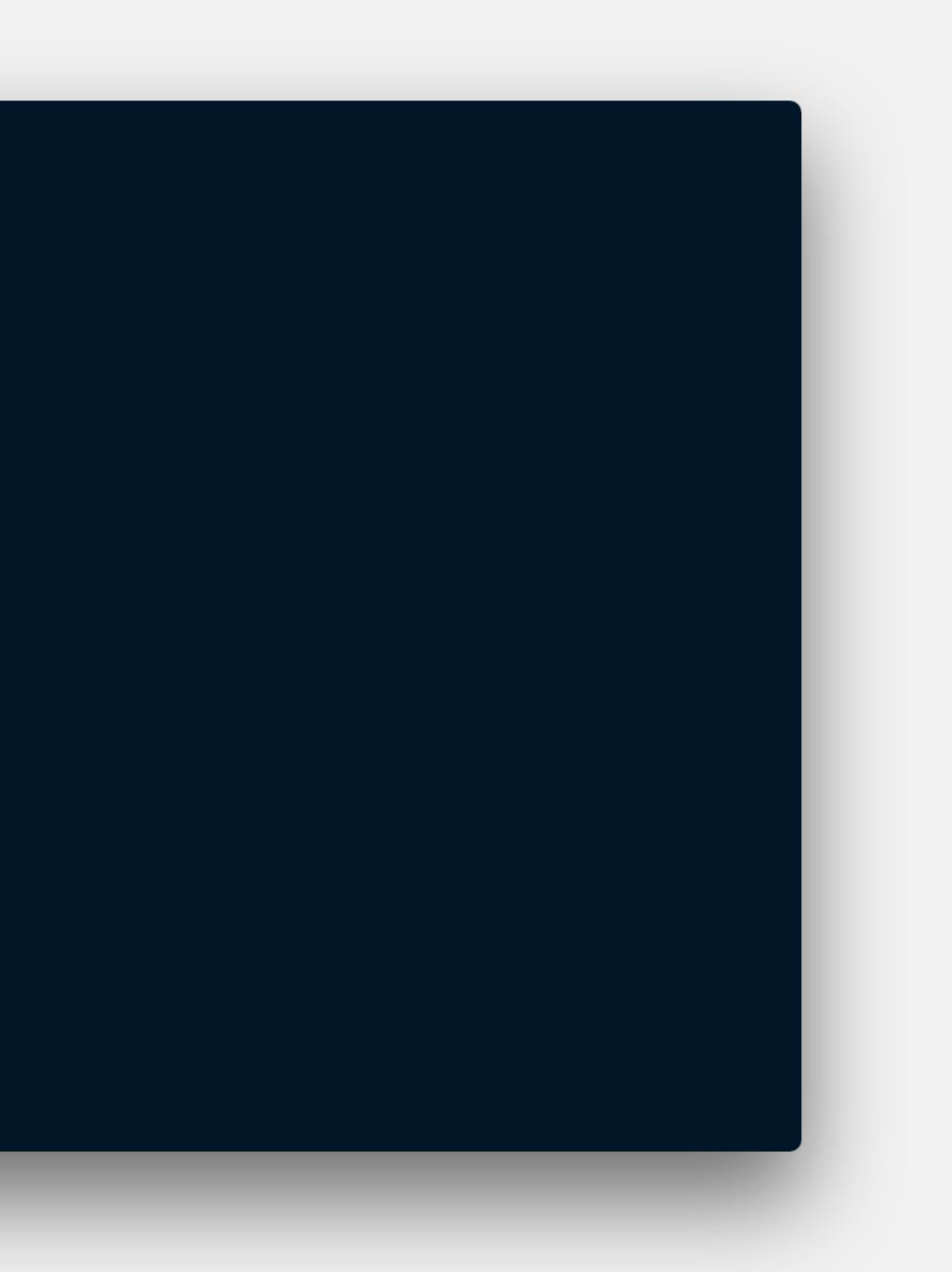

#### <div

v-show="validation.\$error"
:id="`\${id}\_\_feedback`"
class="v-ally-input\_\_feedback"
> <slot name="feedback"/>

</div>

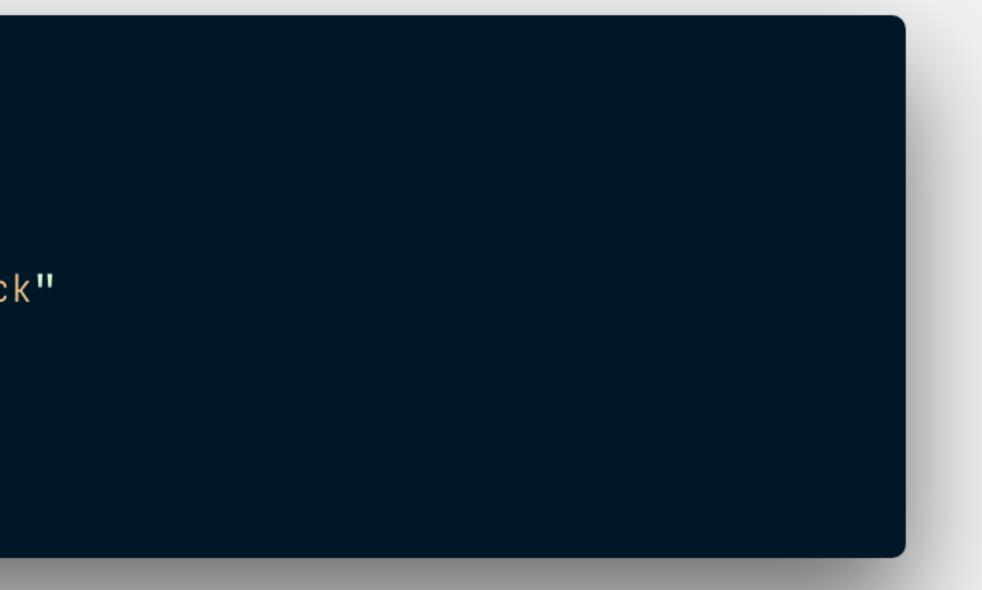

## aria-invalid

Communicate the validity of a value

<input :id="id" :value="value" :aria-invalid="validation.\$error.toString()" :aria-describedby="ariaDescribedby" :data-untouched="!validation.\$dirty" *v-bind*="\$attrs" class="v-a11y-input\_\_input" *v–on*="listeners" @input="updateValue" >

#### ariaDescribedby() {

- if (this.validation.\$error && this.description) {
- } else if (this.description) { return `\${this.id}\_\_desc`
- } else if (this.validation.\$error) { return `\${this.id}\_\_feedback` کی

#### return null

ζ,

```
return `${this.id}__feedback ${this.id}__desc`
```

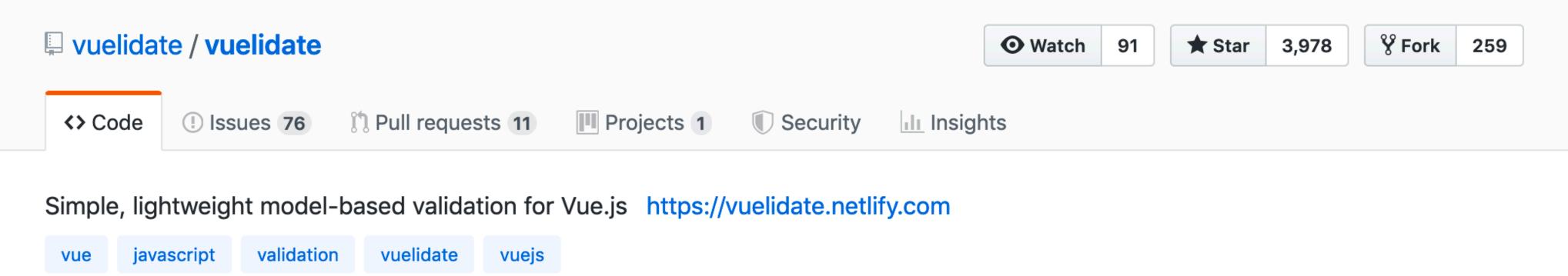

## https://github.com/vuelidate/vuelidate

```
export default {
  // [...]
  // Component context omitted for brevity
  // [...]
  validations: {
    password: {
      required,
      minLength: minLength(8)
    Z
  کر
3
```

#### import { required, minLength } from 'vuelidate/lib/validators'

```
<a11y-input
  v-model="password"
  :required="true"
  :validation="$v.password"
  type="password"
 name="password"
  label="Your password"
 description="
Your password has to be at least eight characters long."
>
  <template v-slot:label-text>
    <span class="aside">required</span>
  </template>
</ally-input>
```

<ally-input v-model="password" :validation="\$v.password" label="Your password" *type=*"password" name="password" @blur.once="\$v.password.\$touch()" > <template v-slot:feedback> Your password should have at least eight characters. </template>

</ally-input>

Your password is required.

## imes Your password, invalid data, secure edit text

 $\times$  Your password is required., You are currently on a text field, inside web content. To enter text in this field, type. This is a secure text field. Text typed into this field will not be displayed and will not be

## «The only way this work gets done is if we start small, and if we work together.»

Ethan Marcotte – The web we broke https://ethanmarcotte.com/wrote/the-web-we-broke/

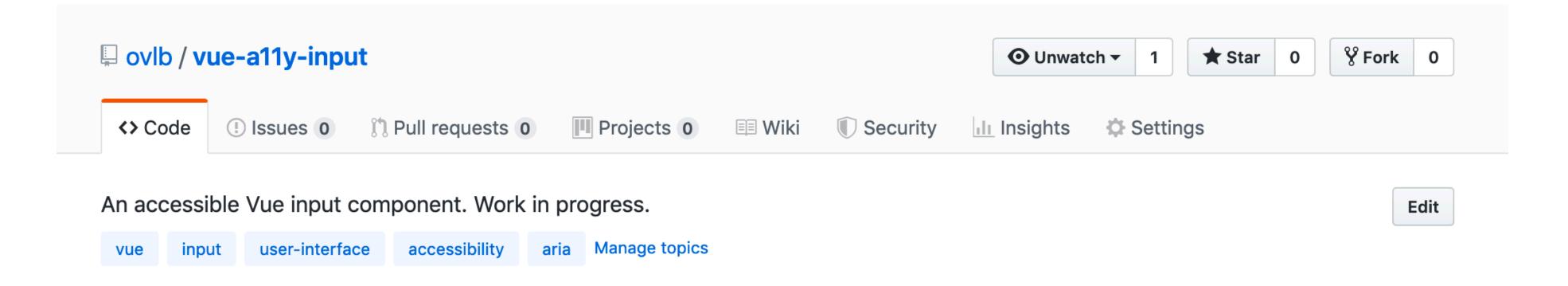

## https://github.com/ovlb/vue-a11y-input

Danke. Thank you. Merci. Спасибо.

Oscar Braunert code & design www.ovl.design o@ovl.design